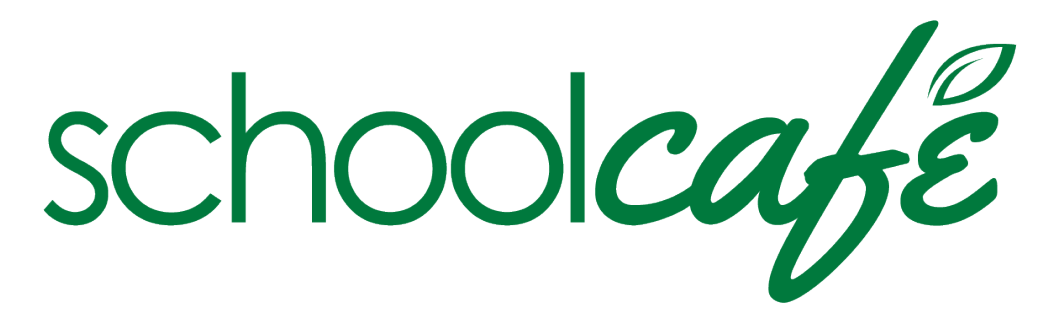

## **We are switching Nutrition Software!**

In an effort to better serve our students and families, the Bellville ISD Child Nutrition Department is switching our nutrition software to a one stop solution to view Student Lunch Account Balances and Interactive Menus.

Lunch Money Now will no longer be used. Previous student lunch account balances have been transferred over.

Visit **[School Cafe](https://www.schoolcafe.com/BellvilleISD)** to add money to student lunch accounts, track purchasing history, and complete online meal applications. Families will need to set up a new account. Download the app on your phone and create an account today!

**How to Create a School Cafe account:** 1. Download the School Cafe app in the app store on your phone or go to [www.schoolcafe.com](http://www.schoolcafe.com/)

2. Click on "Need to create an account or contact us?"

3. Select "TX-texas" to select your state and "Bellville ISD" for School District. Click "Go to My District"

4. Follow the prompts on your screen to Create a new account.

## **How to add a student:**

1. Once you are logged in, click on "Add a Student"

2. Follow the prompts and fill in the required information. If you do not know your Student ID, you may call

the Child Nutrition Department to obtain it at 979-865-7017 or 979-865-7018

USDA announced school meals at no cost to all enrolled students for the 2021-2022 school year!

The U.S. Department of Agriculture and the Texas Department of Agriculture has issued guidance that will continue to allow Bellville ISD to operate a summer meal program during the 2021-2022 school year. This program will enable ALL STUDENTS ENROLLED to attend school in Bellville ISD to be eligible to receive ONE free breakfast and ONE free lunch daily.

If parents or students have questions, they are encouraged to call the Child Nutrition Department at 979-865-7017 and click **[HERE](http://www.bellvilleisd.org/UserFiles/Servers/Server_1060/File/food%20service/2021/2021-2022%20Meal%20Service%20FAQ%20final.pdf)** for FAQ's